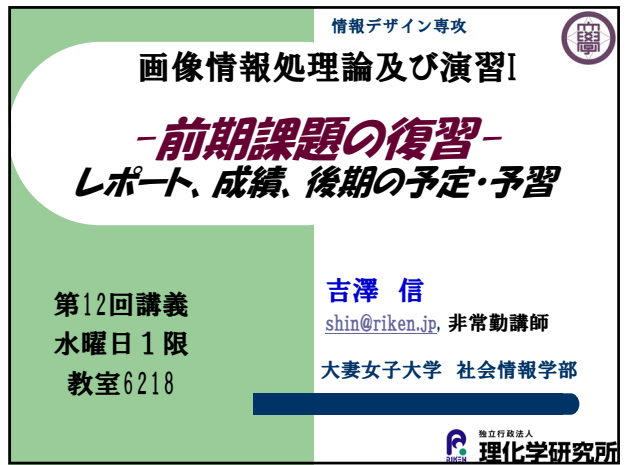

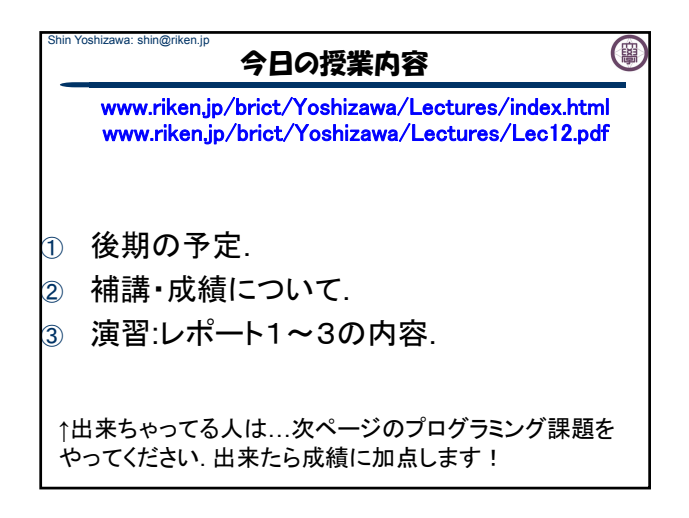

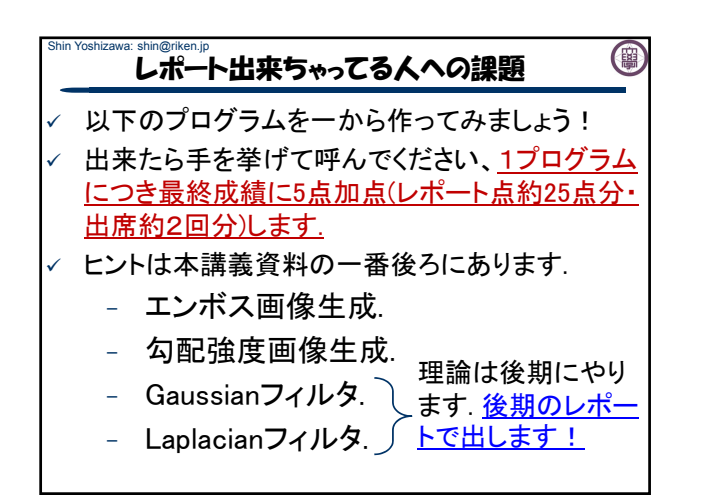

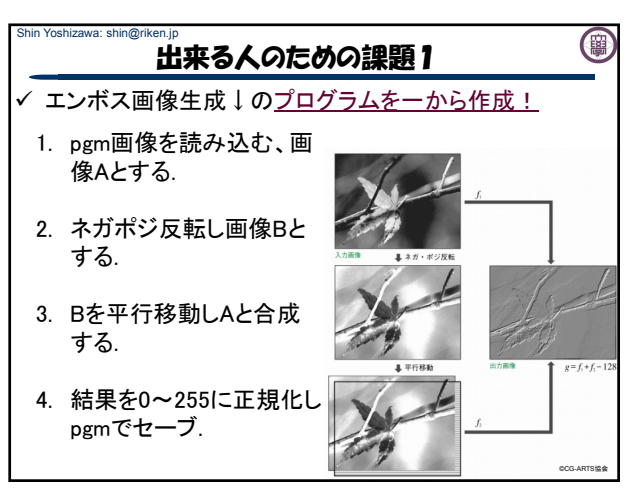

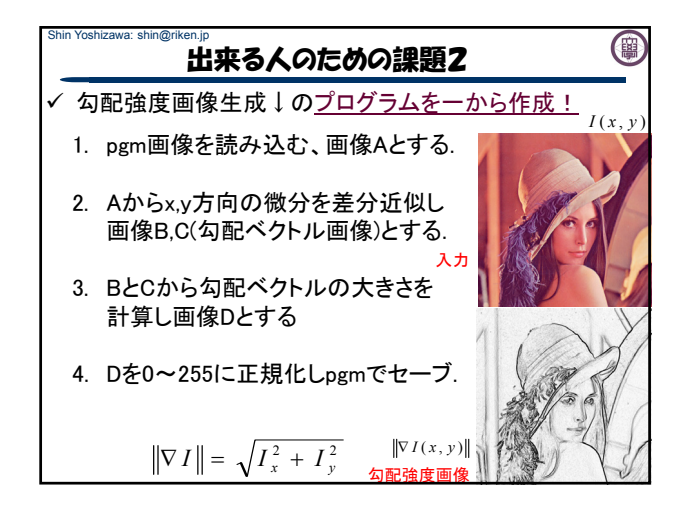

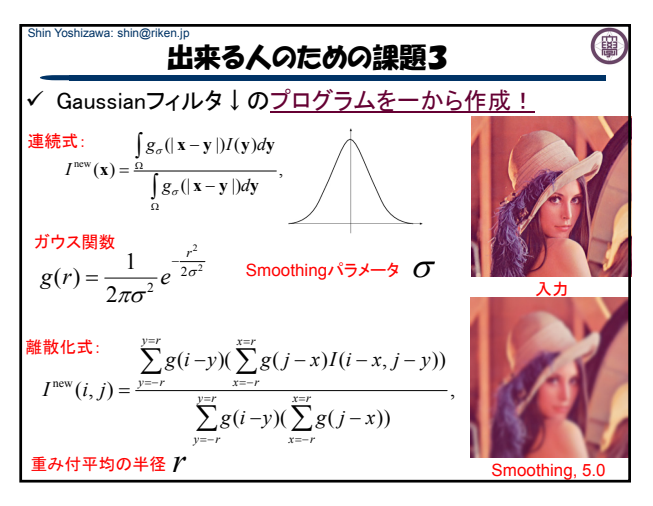

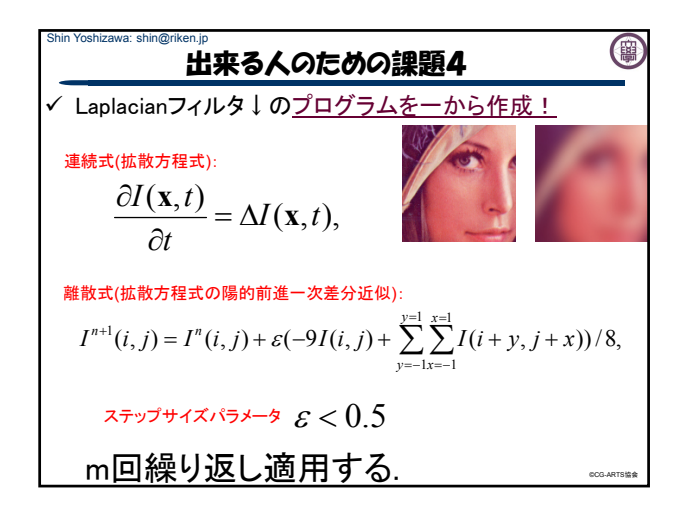

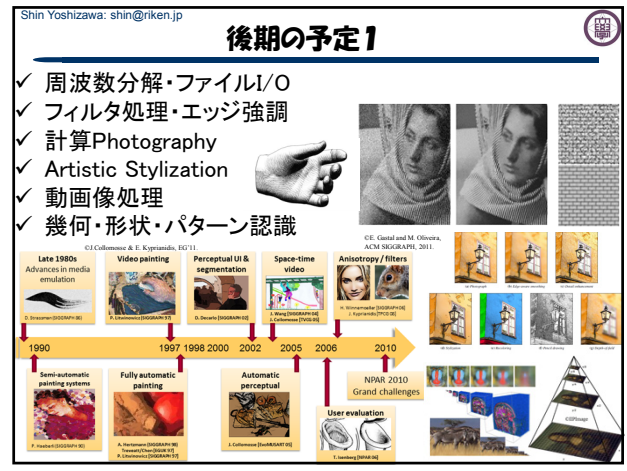

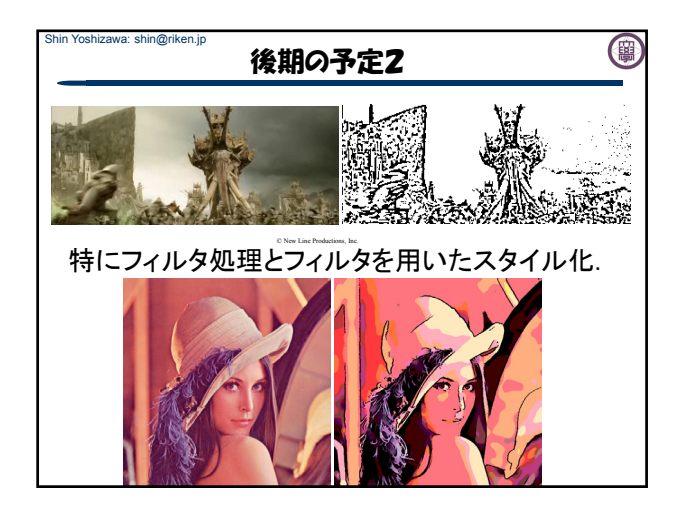

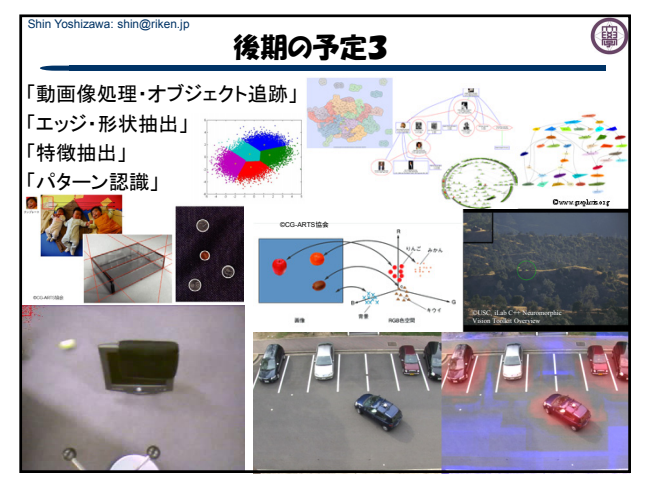

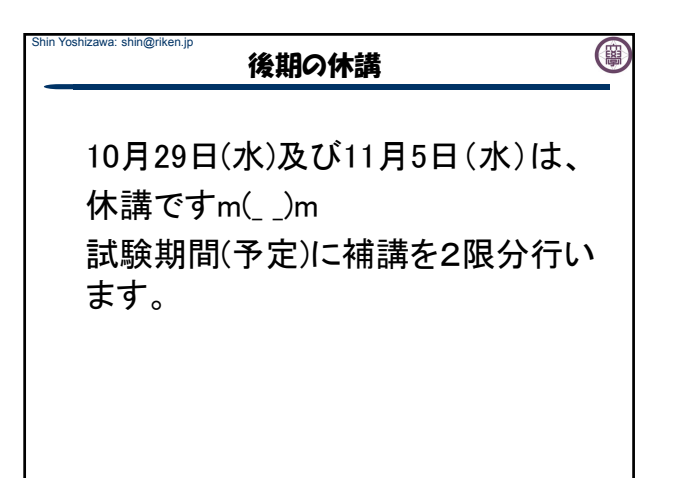

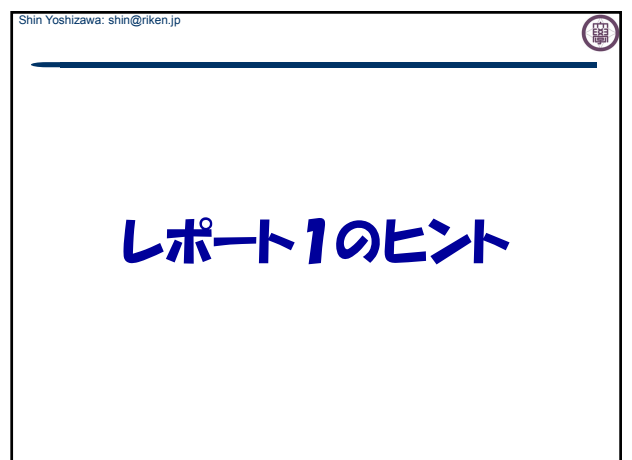

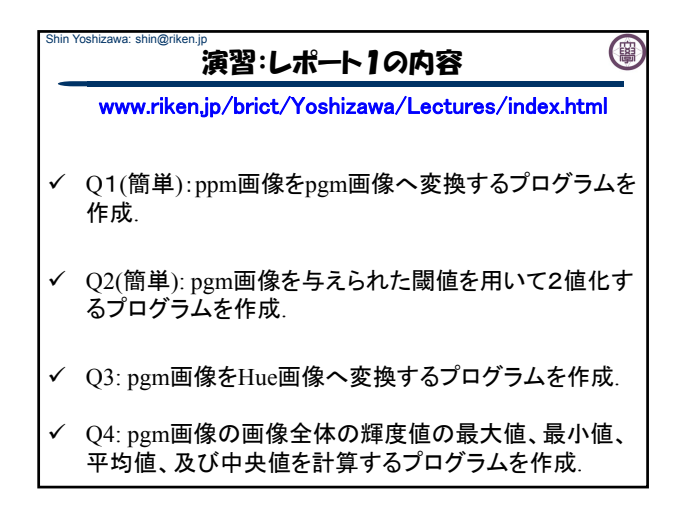

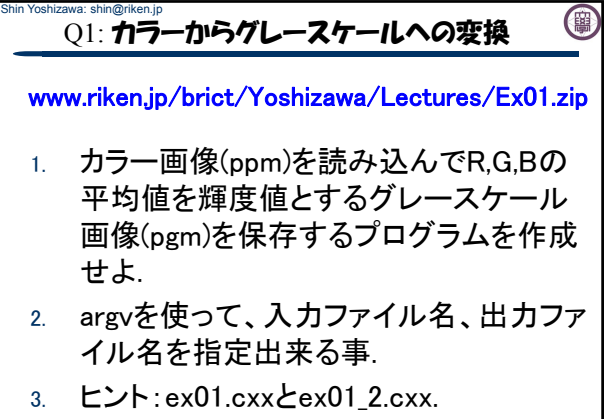

4. #include<stdlib.h>を忘れずに!

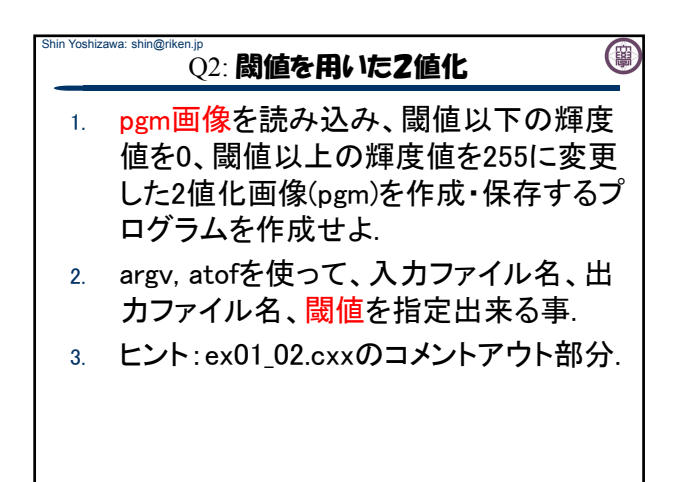

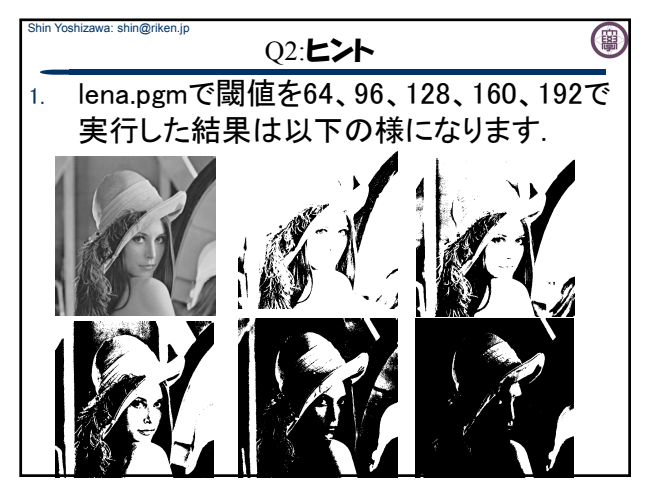

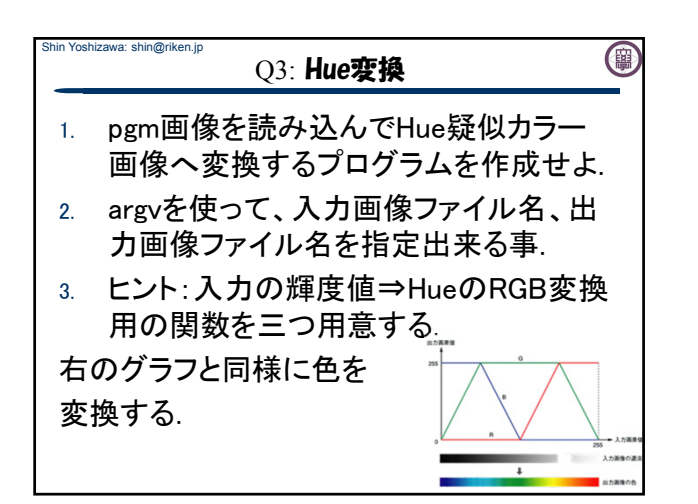

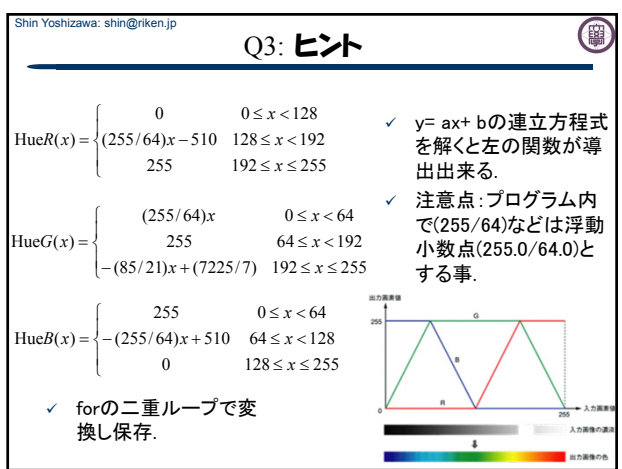

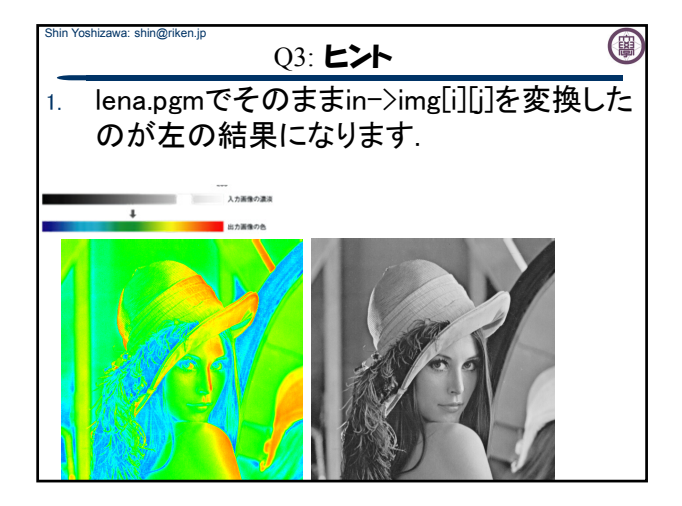

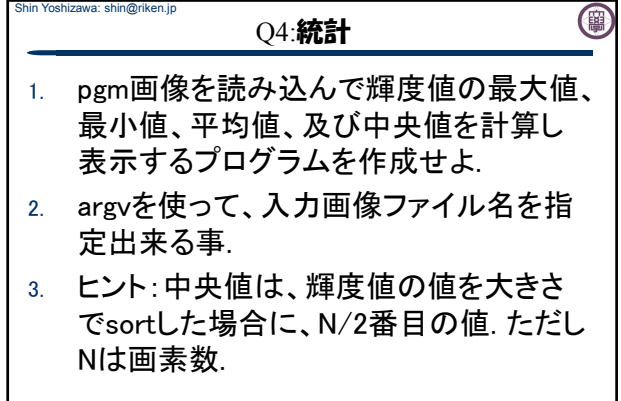

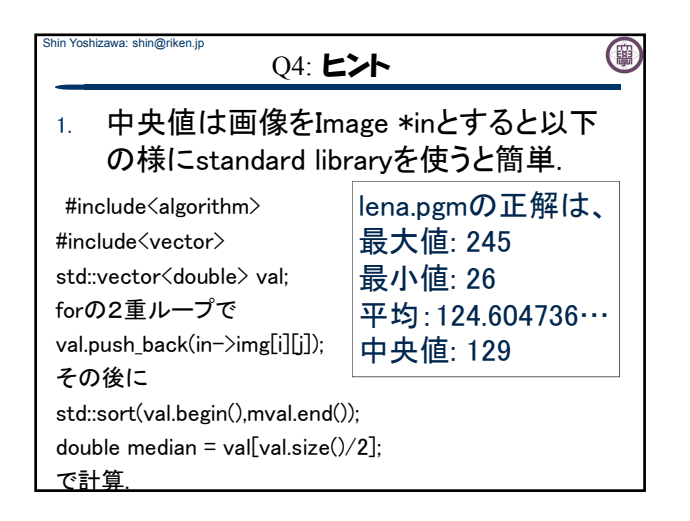

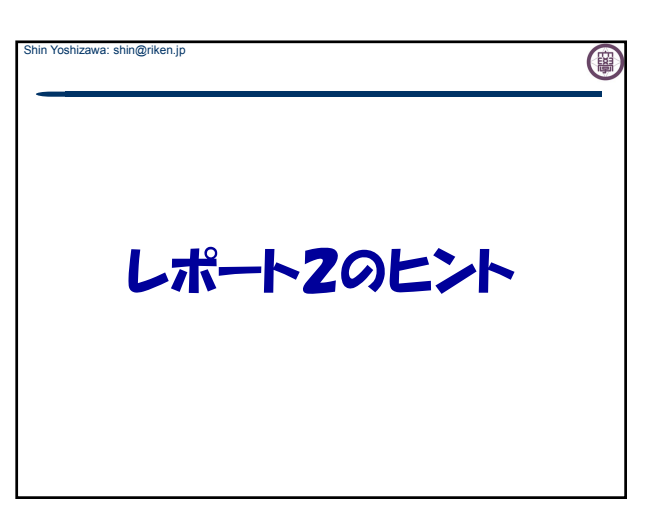

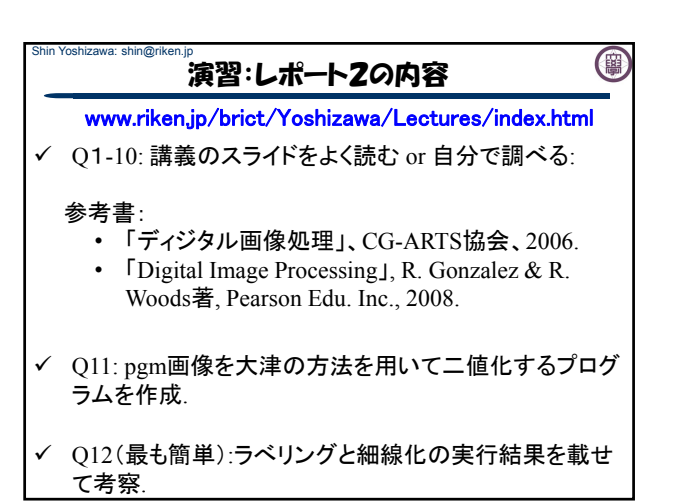

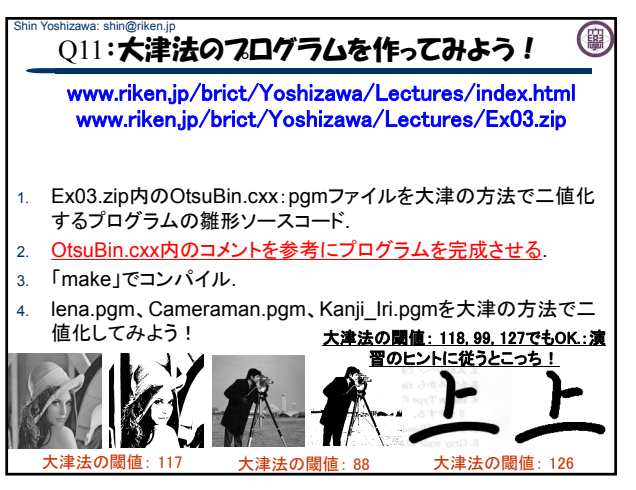

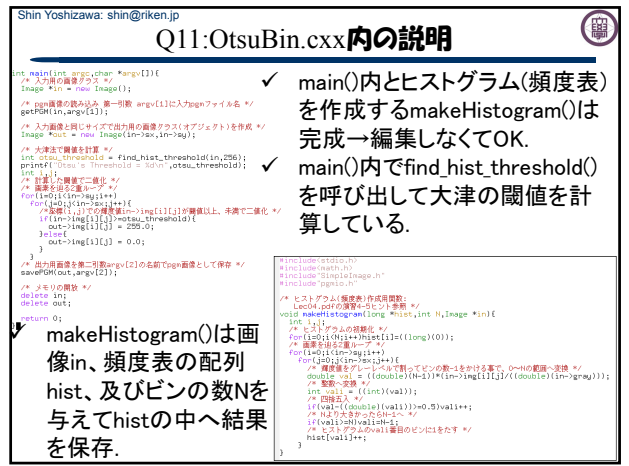

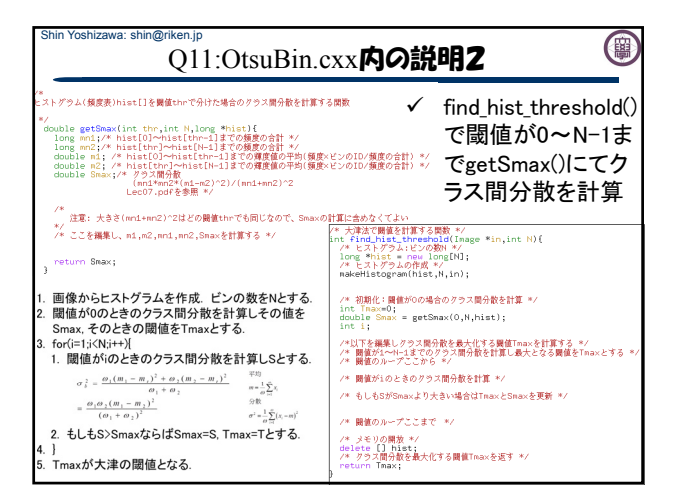

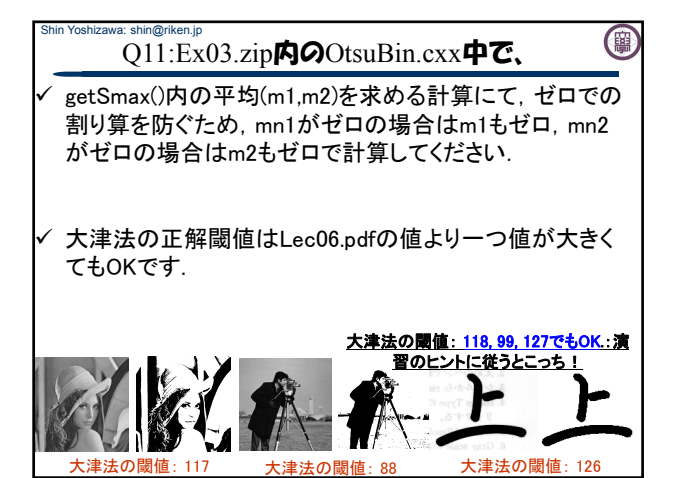

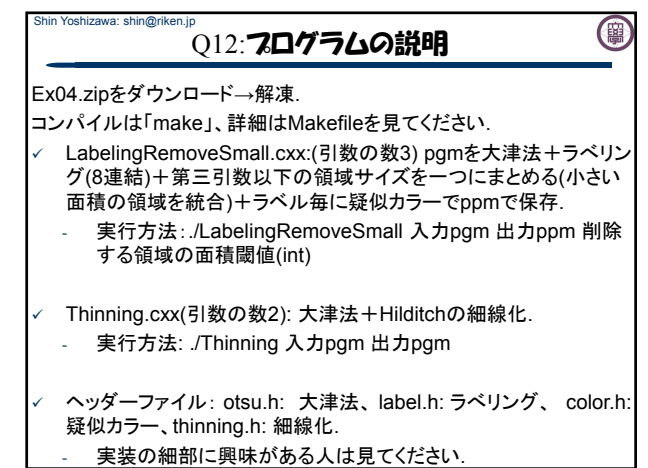

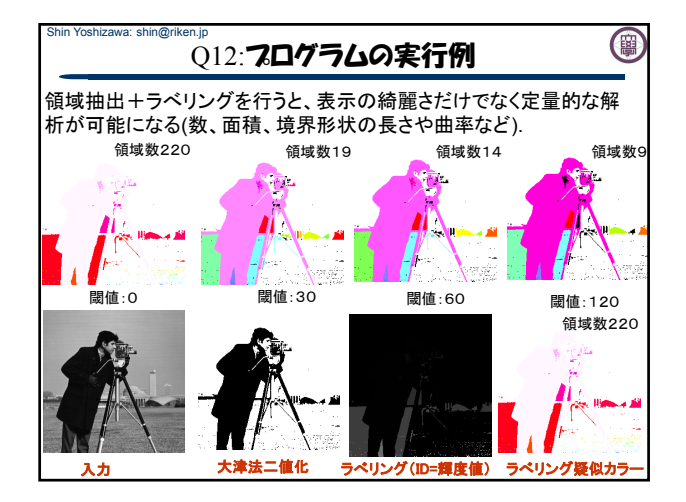

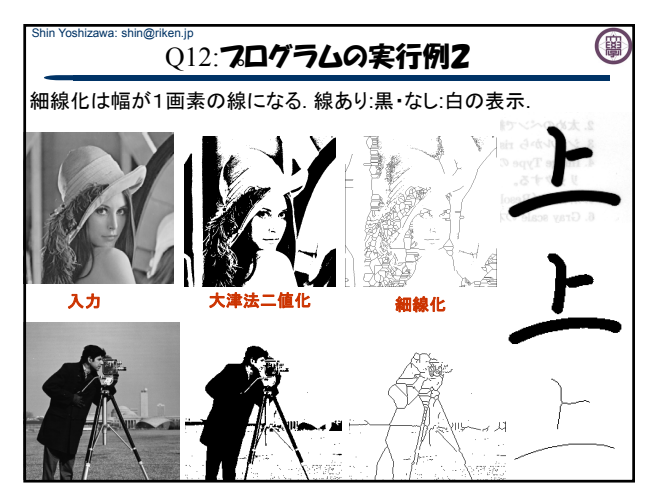

## Shin Yoshizawa: shin@riken.jp 0 レポート3のヒント Lec11.pdfと同じ

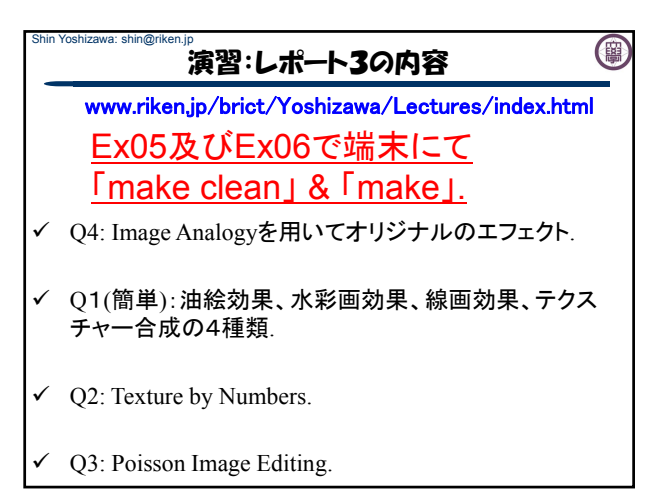

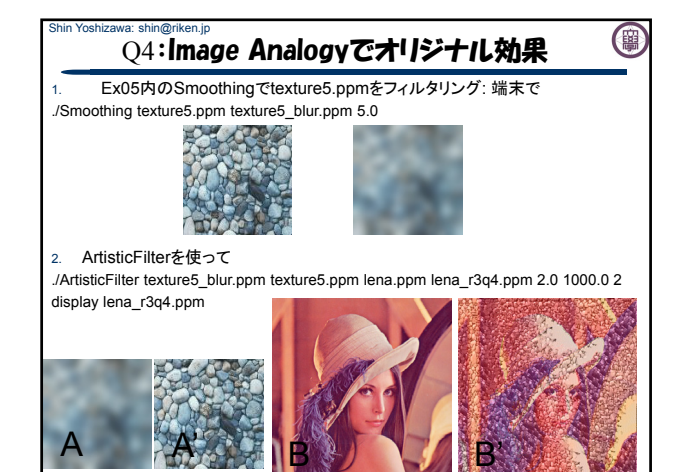

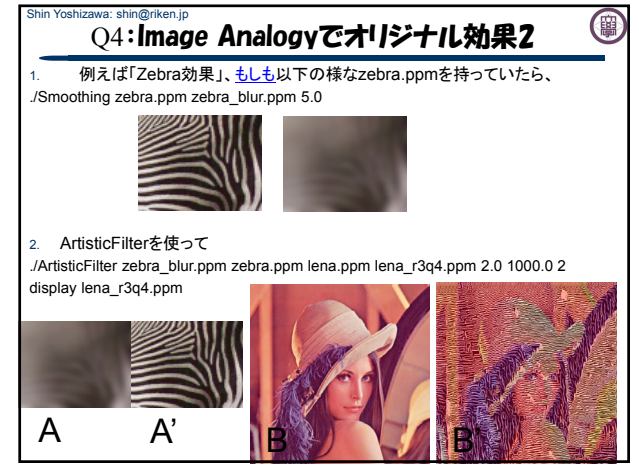

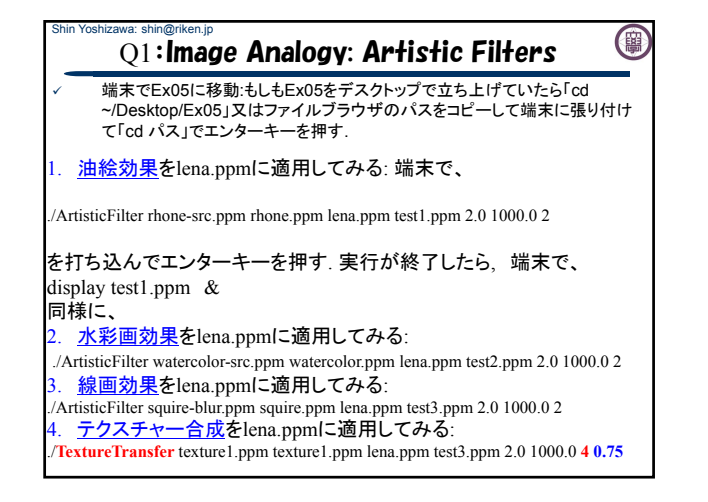

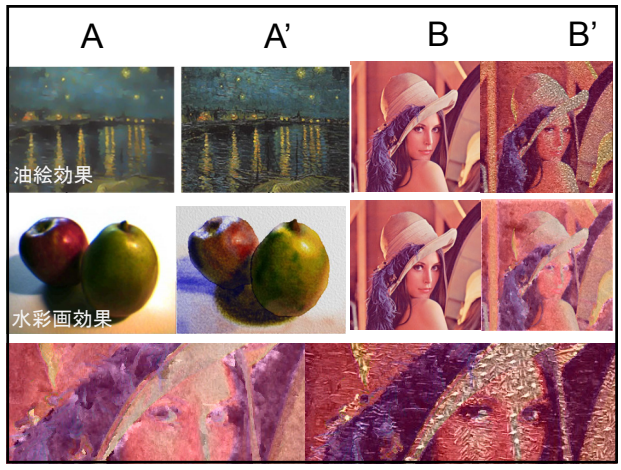

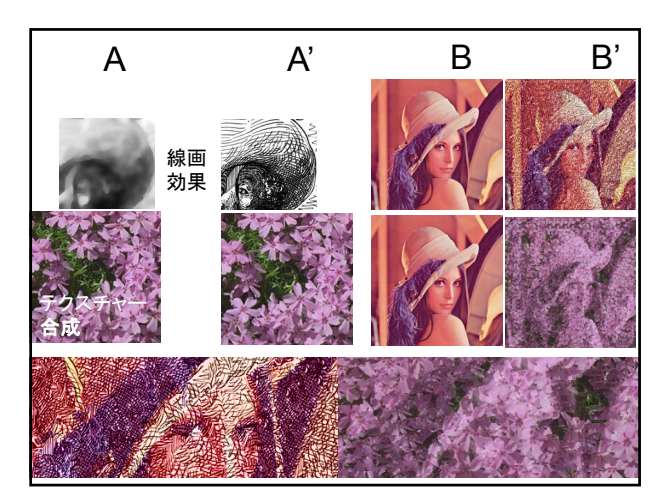

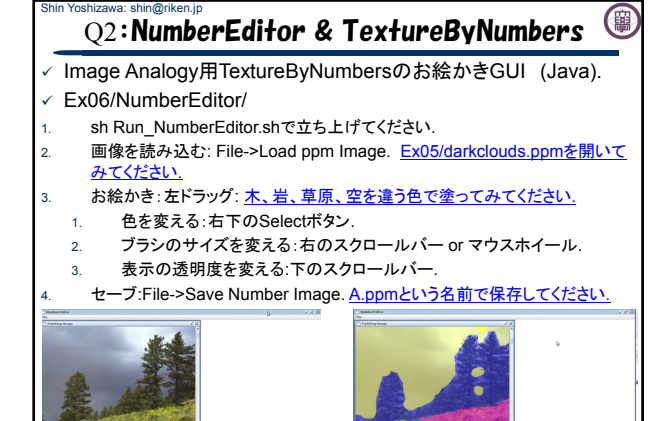

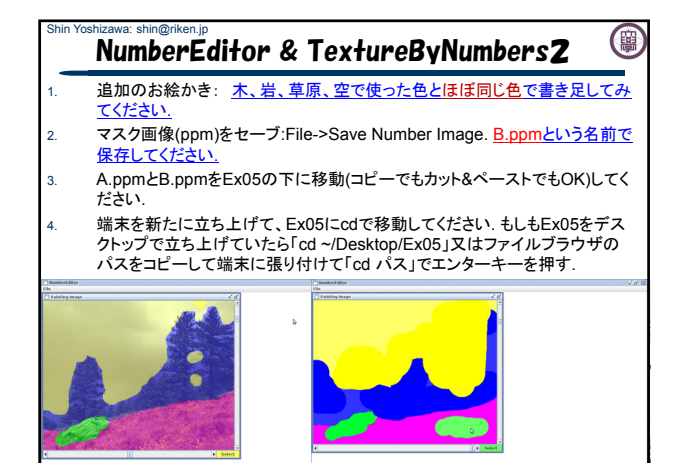

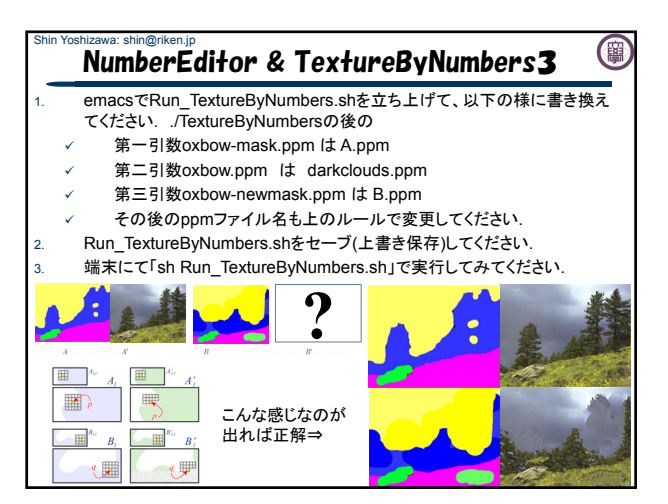

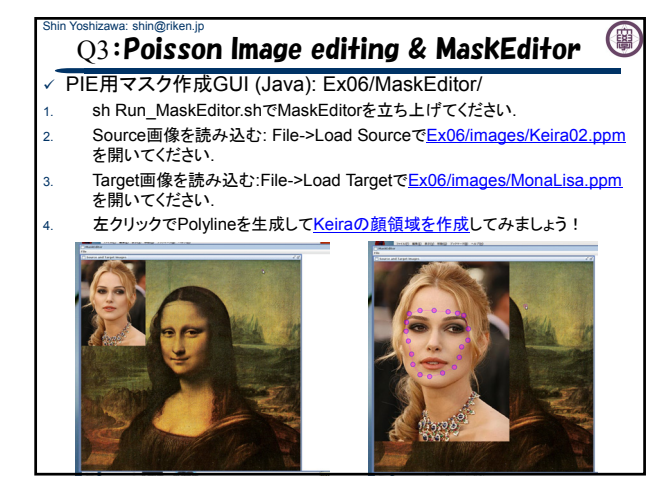

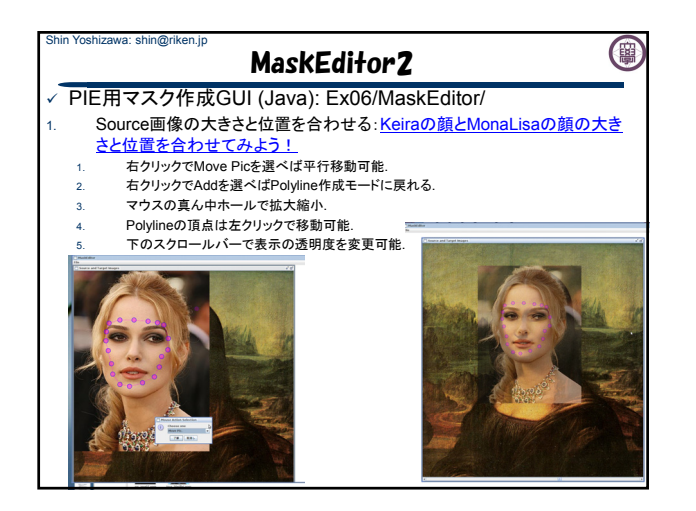

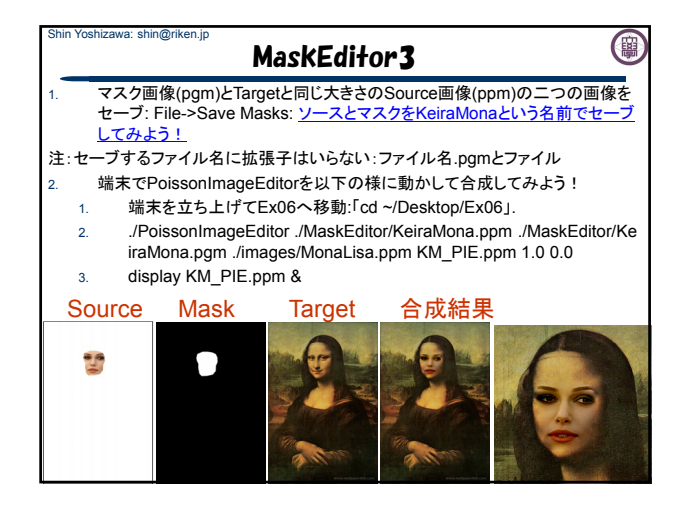

## Shin Yoshizawa: shin@riken.jp (團 補足資料(Lec08.pdf):ANNのコンパイル www.riken.jp/brict/Yoshizawa/Lectures/Ex05.zip

まずはじめに、ANNをコンパイルする.

- 1. Ex05.zipを展開する.
- 2. Ex05内にann 1.1.2.zipがあるのでEx05内で展開する
- 3. 端末でEx05/ann 1.1.2に入る、もしもデスクトップに展 開していたら、「cd ~/Desktop/Ex05/ann\_1.1.2」.
- 4. コンフィギュレーションを行う4.の後に端末で 「sh Make-config」でエンターキー.
- 5. コンパイルする5.の後に端末で「make linux-q++」と打 ち込みエンターキーを押す.Ex05/ann\_1.1.2/libの下に libANN.aが出来れば成功.
- 6. Ex05で端末にて「make clean」& 「make」.

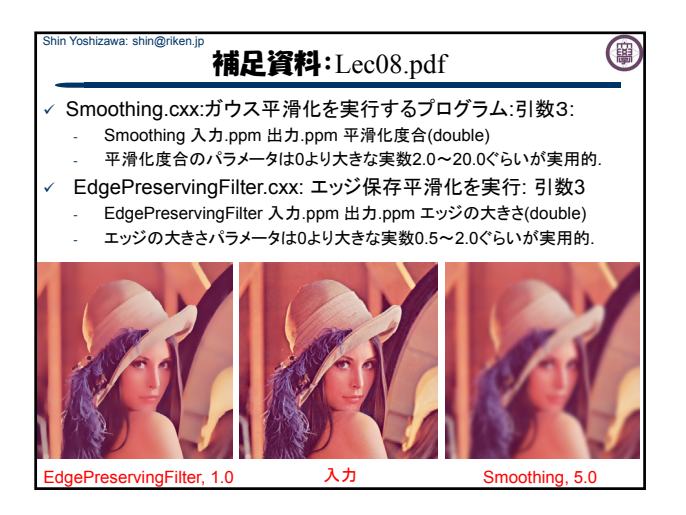

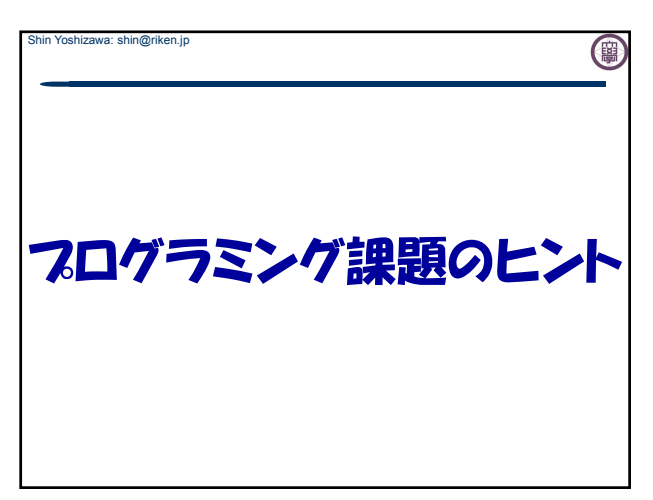

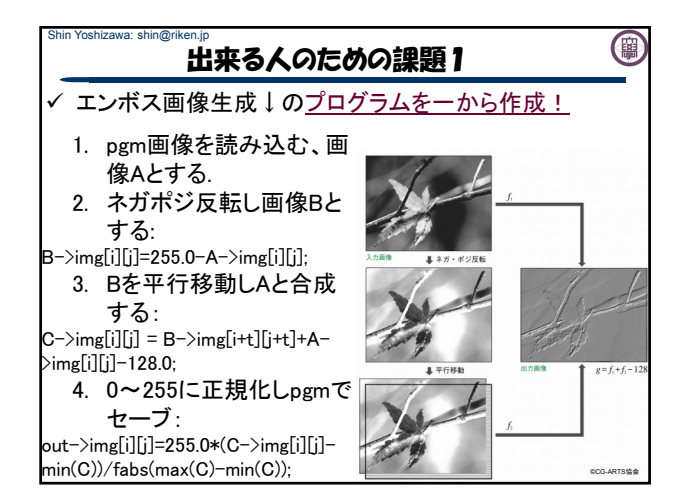

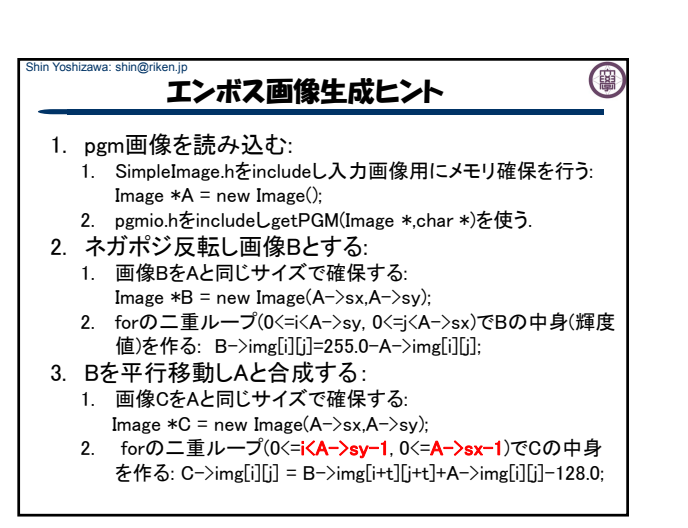

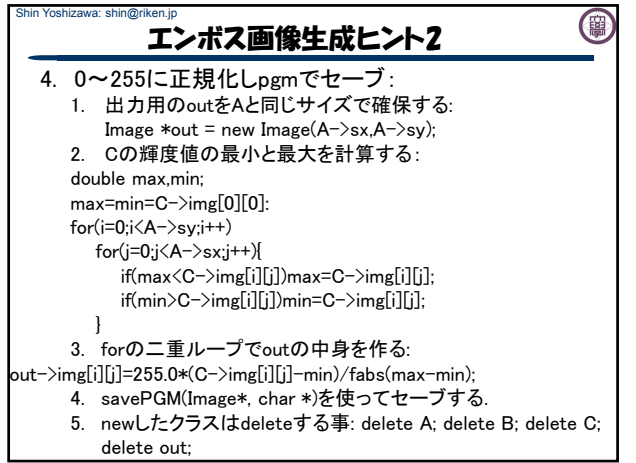

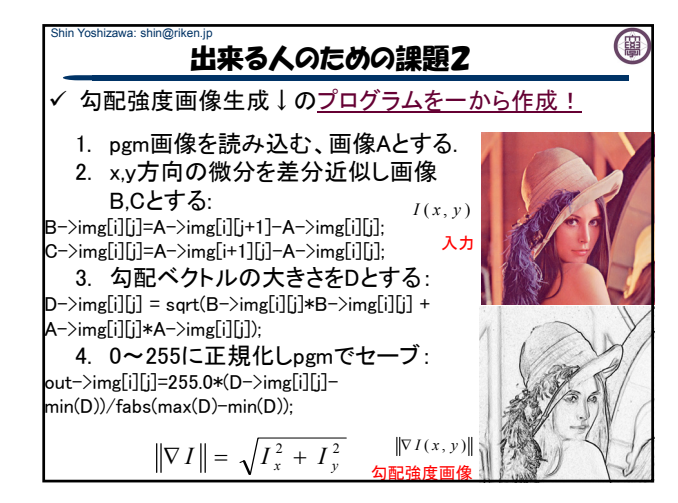

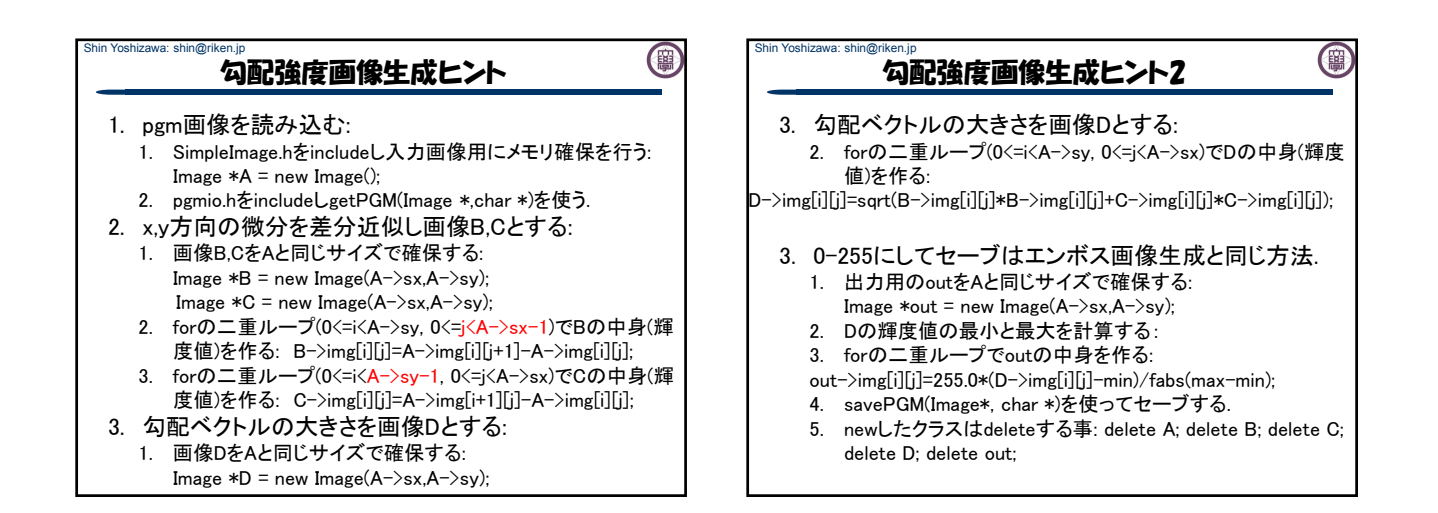

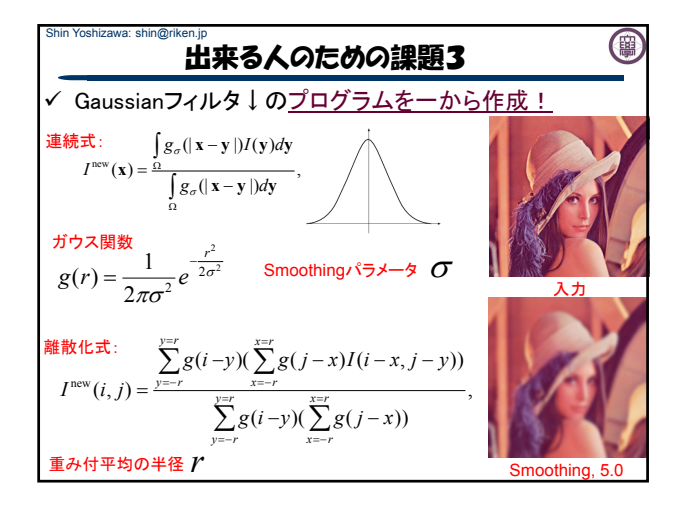

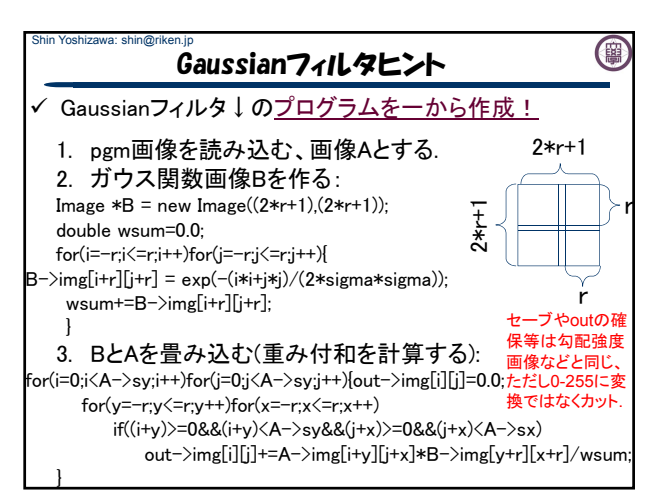

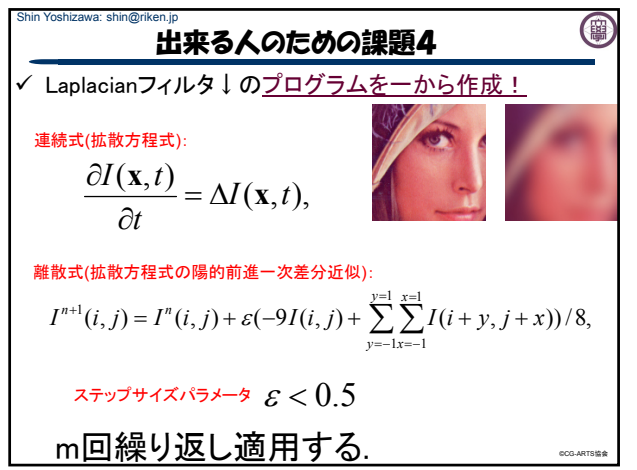

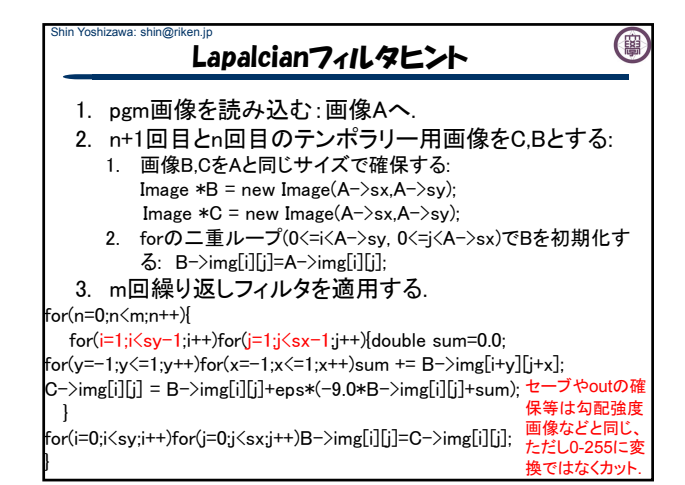